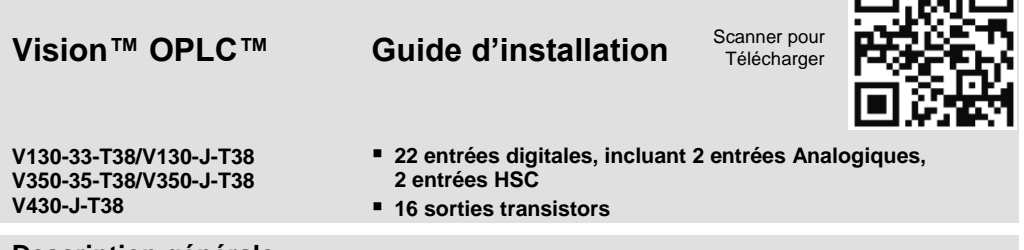

# **Description générale**

Tous les automates abordés dans ce guide sont des automates programmables robustes qui comprennent une IHM et des E/S embarquées.

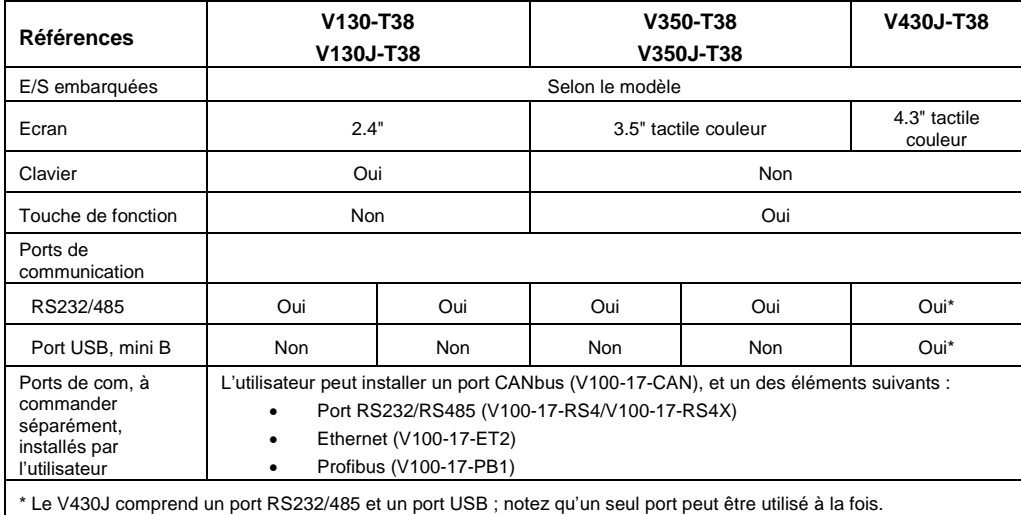

# **Contenu du kit**

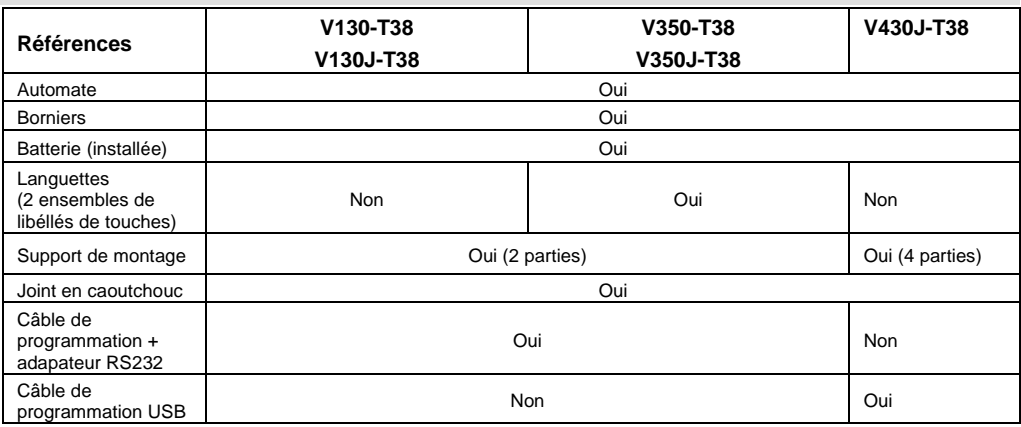

1

南蛇南

# **Symboles d'alerte et Restrictions générales**

Lorsqu'un des symboles suivants apparait, lisez attentivement les informations associées.

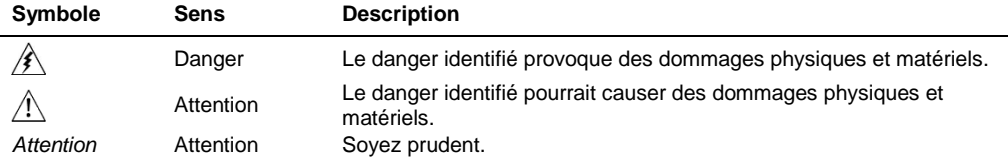

Avant d'utiliser ce produit, l'utilisateur doit lire et comprendre ce document.

- Tous les exemples et schémas sont destinés à vous aider. Ils ne garantissent pas l'opération. UNITRONICS n'accepte aucune responsabilité pour l'usage de ce produit même utilisé suivant les exemples fournit.
- Jetez ce produit selon les règlements et selon les normes locales et nationales.
- Ce produit doit être installé par un personnel qualifié.

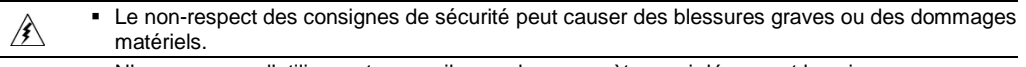

- N'essayez pas d'utiliser cet appareil avec des paramètres qui dépassent les niveaux admissibles.
- Ne pas branchez/débranchez l'appareil lorsqu'il est sous tension.

## **Normes environnementales**

 $\bigwedge$ 

- Ventilation: 10mm d'espace est requis entre les bords du haut/bas du produit.
- Ne pas l'installer dans les zones dangereuses telles que : poussière excessive ou conducteur, gaz corrosif ou inflammable, l'humidité ou la pluie, une chaleur excessive, chocs d'impact régulier ou des vibrations excessives, selon les normes indiquées dans la fiche technique du produit.
- Ne pas le plonger dans l'eau ou laisser de fuite d'eau sur l'appareil.
- Ne pas laisser des débris tombés à l'intérieur de l'appareil lors de l'installation.
- **Installez à une distance importante des câbles de haute tension et des alimentations** électriques.

## **Montage**

Notez que les schémas sont à titre indicatif seulement.

### **Dimensions: V130/V350/V130J/V350J**

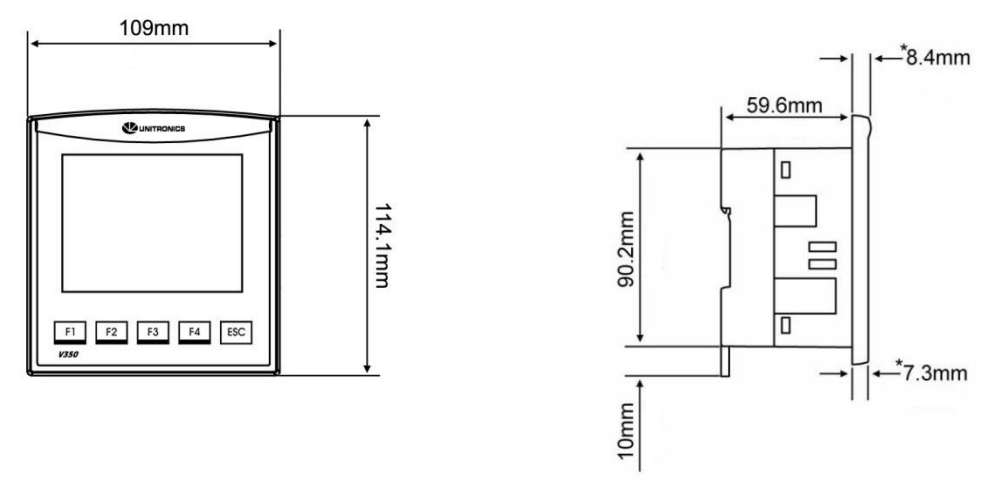

\* Notez que pour les modèles V130J/V350J, la largeur de la lunette est de 6.7 mm.

### **Dimensions: V430J**

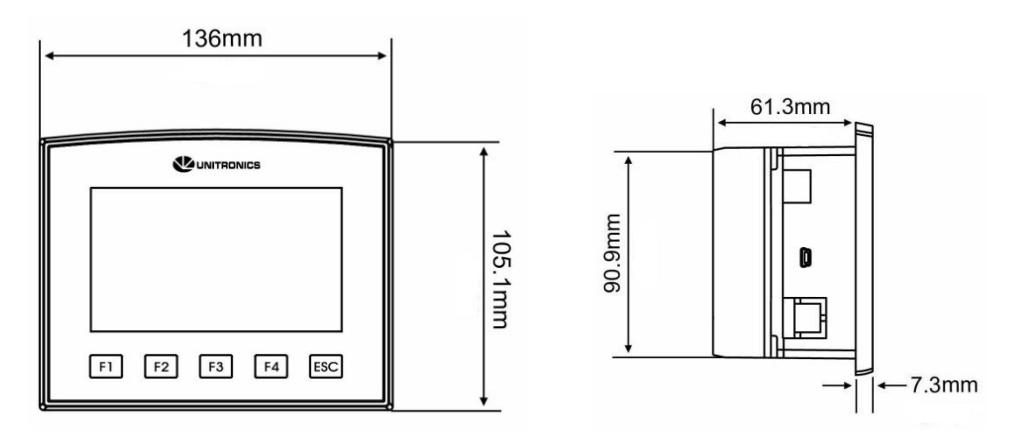

#### **Montage sur panneau**

Avant de commencer, notez que le panneau de montage ne peut être plus de 5mm d'épaisseur.

#### **Liste des modèles UL:**

**Pour répondre à la norme UL508, le montage sur panneau de l'appareil se fait sur une surface plane d'une enceinte de type 1.**

- 1. Faire une découpe de la taille appropriée :
- V130/V350/V130J/V350J: 92x92 mm

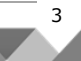

- V430J: 122.5x91.5 mm
- 2. Glissez le produit dans la découpe, s'assurer que le joint en caoutchouc est en place.
- 3. Poussez les supports de montage dans leurs fentes sur les côtés du produit, comme indiqué sur la figure ci-dessous.
- 4. Serrez les vis du support contre le produit. Maintenir les supports solidement contre l'unité tout en serrant la vis.
- 5. S'il est monté correctement, le produit est situé au centre de la découpe comme indiqué sur la figure ci-dessous.

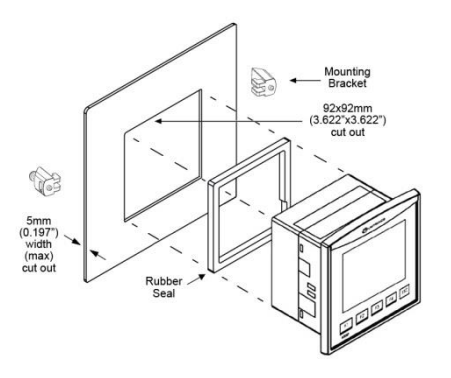

## **V130/V350/V130J/V350J**

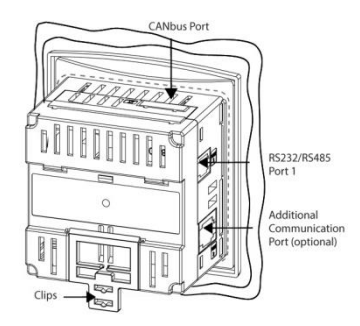

**V430J**

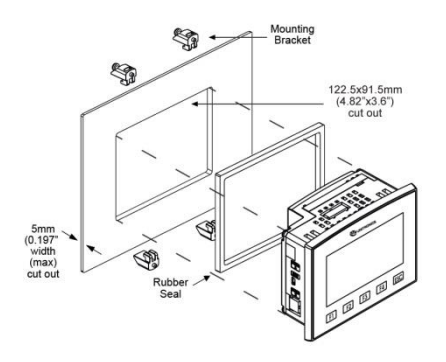

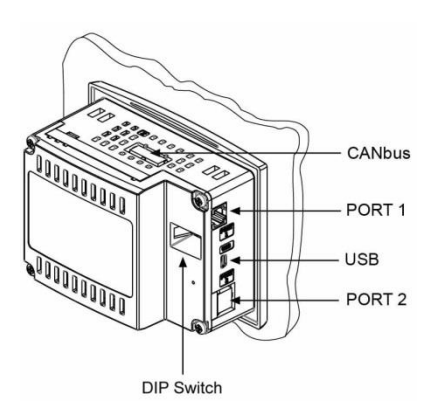

## **Montage sur DIN-rail (V130/V350/V130J/V350J)**

1. Enclenchez l'automate sur le rail DIN comme illustré sur la figure de droite.

2. S'il est monté, l'automate se trouve sur le rail DIN comme indiqué sur la figure droite.

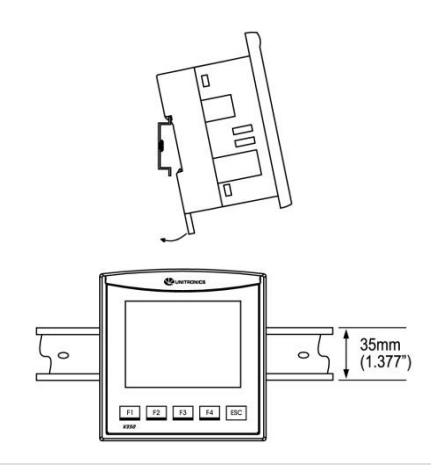

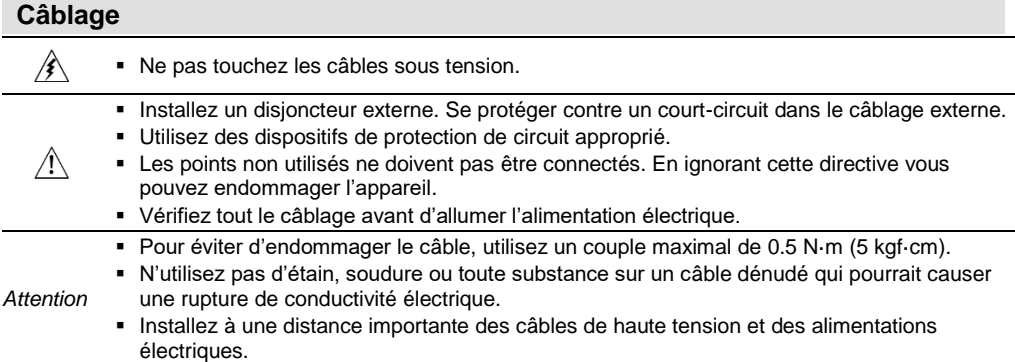

# **Procédure de câblage**

Utilisez les bornes de sertissage pour câblage ; Utilisez 12-16 AWG (0.13 mm<sup>2</sup> -3.31 mm<sup>2</sup>).

- 1. Dénudez le câble sur une longueur de 7±0.5mm (0.250–0.300 pouces).
- 2. Dévissez la borne à sa position la plus large.
- 3. Insérez le câble complètement dans le connecteur afin d'assurer une bonne connexion.
- 4. Serrez suffisamment pour garder le câble connecté.
- Les câbles d'entrées ou de sorties ne doivent pas être exécutés par le même câble multiconducteur ou partager le même fil.
- Prévoir des chutes de tension et des interférences sonores avec des lignes d'E/S utilisées sur une distance prolongée. Utilisez un câble correctement dimensionné pour la charge.
- L'automate et les signaux d'E/S doivent être connectés au même signal 0V.

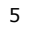

**E/S**

**Les modèles V130/V350/V130J/V350J/V430J-T38** comprennent un total de 22 entrées et 16 sorties transistors.

Les entrées peuvent être adaptées de la façon suivante :

Les 22 entrées peuvent être utilisées comme des entrées digitales. Elles peuvent être câblées en groupe, configurées en NPN ou PNP par un cavalier.

De plus, selon la configuration des cavaliers et le câblage approprié :

- Les entrées 14 et 15 peuvent fonctionner comme des entrées analogiques ou digitales.
- Les entrées 0 et 2 peuvent fonctionner comme des compteurs rapides, ou comme codeurs incrémentales ou en entrées digitales normales.
- Les entrées 1 et 3 peuvent fonctionner comme reset de compteur rapide, ou comme codeurs incrémentales ou en entrées digitales normales.

Si les entrées 0 et 2 sont définies comme des compteurs rapides (sans remise à zéro), les entrées 1 et 3 peuvent fonctionner comme des entrées digitales normales.

## **Configuration des cavaliers d'entrée**

Les tableaux ci-dessous montrent comment définir le cavalier pour modifier la fonctionnalité des entrées. Pour accéder aux cavaliers d'E/S, vous devez ouvrir l'automate conformément aux instructions commençant à la page 11.

4

Des cavaliers incompatibles et des connexions peuvent gravement endommager l'automate.

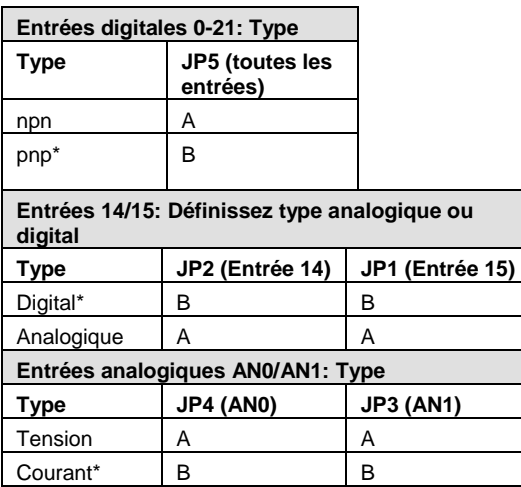

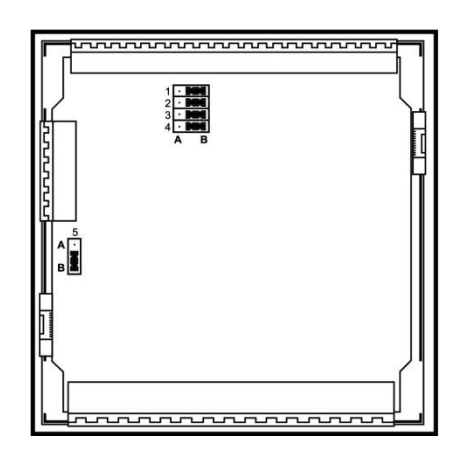

\*Paramètres par défaut

## **Câblage des E/S**

#### **Entrée npn**

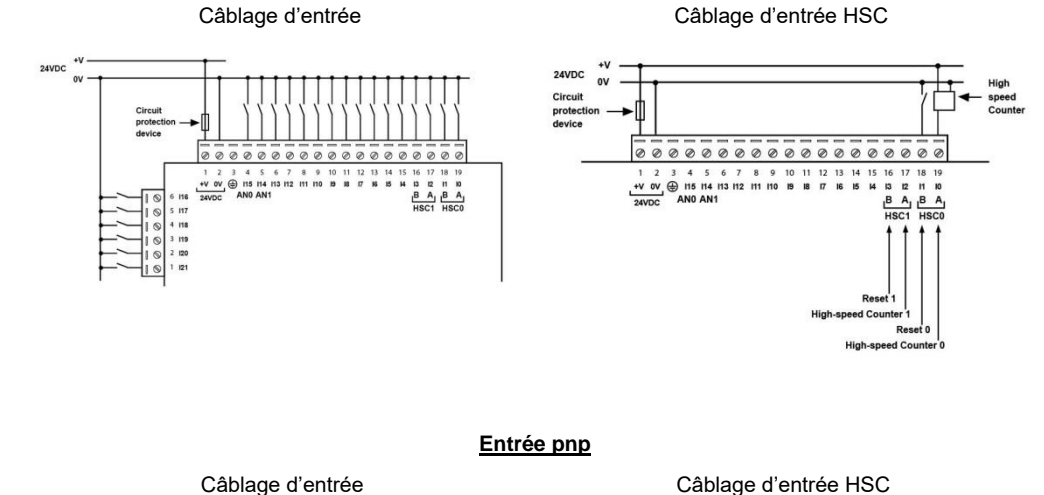

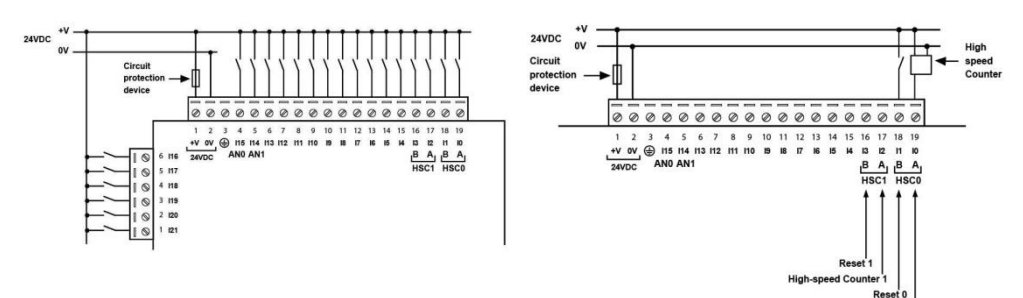

**Codeur incrémental**

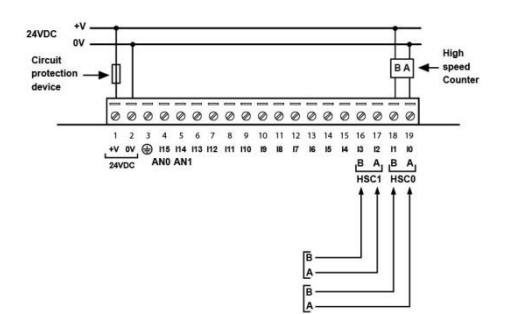

**High-speed Counter** 

## **Entrée analogique**

Câblage d'entrée analogique, courant (2/3 fils) Courant (4-fils), tension

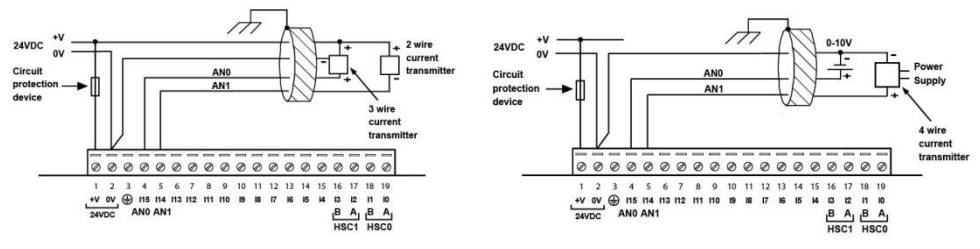

- Les blindages doivent être connectés à la source du signal.
- Le signal 0V de l'entrée analogique doit être relié au 0V de l'automate.

#### **Sorties transistors (pnp)**

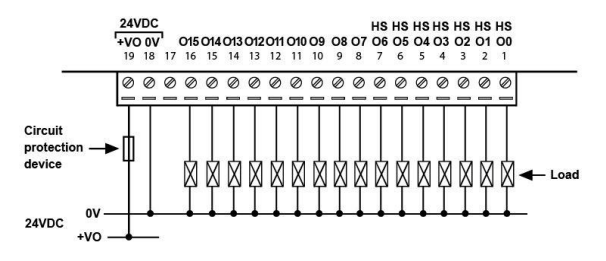

# **Alimentation**

L'automate nécessite une alimentation externe de 24VDC.

électrique d'alimentation, connectez l'appareil

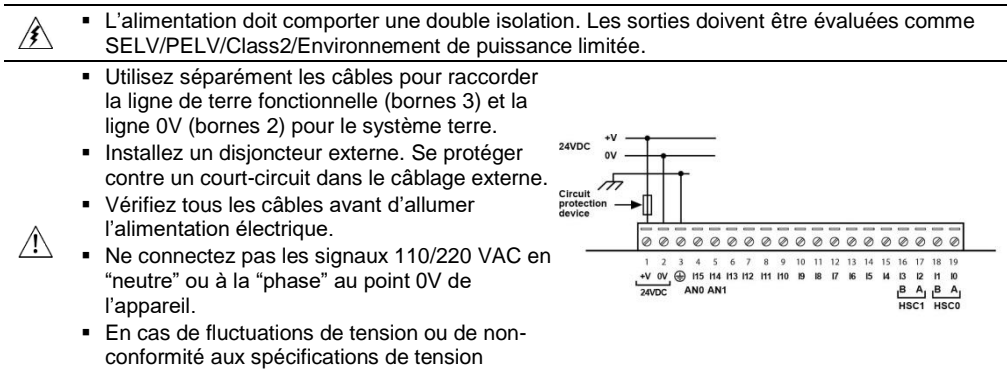

à une alimentation régulée.

## **Mise à la terre**

Pour maximiser les performances du système, éviter les interférences électromagnétiques avec les précautions suivantes :

- L'automate monté sur un coffret métallique.
- Connectez chaque commun à la terre et reliez-le à la masse de votre système.
- Pour le câblage de terre, utilisez le câble le plus court et le plus épais possible.

## **Port de Communication**

**V130/V350/V130J/V350J**

Cette série est équipée d'un port RS232/RS485 (Port 1)

**V430J**

Ce modèle est équipé d'un port USB et d'un port RS232/RS485 (Port 1).

Notez que le fait de connecter un PC à l'automate via le port USB suspend toutes les communications des ports RS232/RS485 via Port 1. Lorsque le PC est déconnecté le port RS232/RS485 fonctionne de nouveau.

## **Port RS232/RS485**

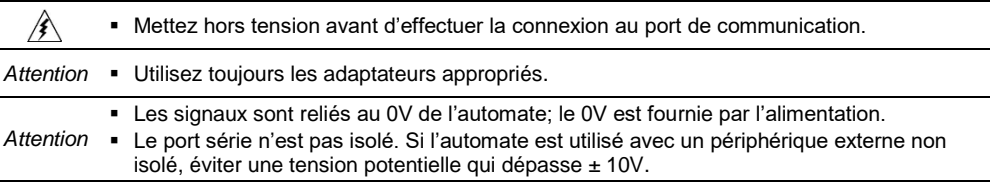

- Utilisez le port RS232 pour télécharger des programmes depuis un PC, et pour communiquer avec des périphériques séries et applications, telles que SCADA.
- Utilisez le port RS485 permet de créer un réseau multipoint contenant jusqu'à 32 périphériques.

## **Schéma du port**

La liste des bornes ci-dessous montrent les signaux de port PLC.

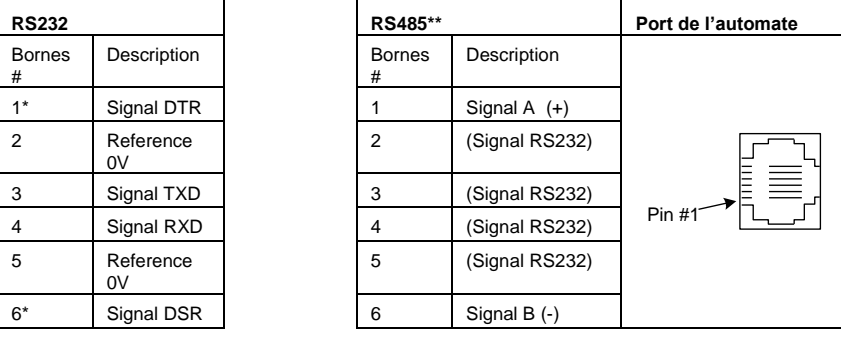

\* Les câbles de programmation standard ne fournissent pas de points de connexion pour les bornes de 1 et 6.

\*\* Lorsqu'un port est adapté pour un port RS485, la borne 1 (DTR) est utilisée pour le signal A, et la borne 6 signal (DSR) pour le signal B.

 $\overline{q}$ 

Notez qu'il est possible d'établir une connexion PC vers PLC avec le port RS232, même lorsque le PLC est défini sur RS485 (cela évite d'avoir à ouvrir l'automate pour définir les cavaliers). Pour ce faire, retirez le connecteur RS485 (bornes 1 & 6) de l'automate et connectez un câble de programmation RS232 standard.

Notez que cela est possible si les signaux DTR et DSR du port RS232 ne sont pas utilisés (ce qui est le cas en standard).

# **Réglage des ports RS232/RS485 pour les paramètres de communication, V130/V350/V130J/V350J**

Ce port peut être défini comme RS232 ou RS485 via les cavaliers.

La figure de droite montre les paramètres par défaut des cavaliers.

Ces cavaliers peuvent servir à :

- Assurer les communications vers RS485, en définissant les deux cavaliers COMM sur « 485 ».
- Mettre en place la résistance de terminaison en RS485, en définissant les deux cavaliers TERM sur « OFF ».

Pour accéder aux cavaliers, vous devez ouvrir l'automate conformément aux instructions sur la page 11.

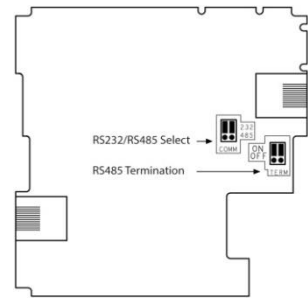

# **Réglage des ports RS232/RS485 pour les paramètres de communication des V430J**

Ce port peut être défini comme RS232 ou RS485 via les interrupteurs DIP :

Le tableau montre les commutateurs DIP, paramètres d'usine par défaut. Utilisez le tableau pour régler les paramètres.

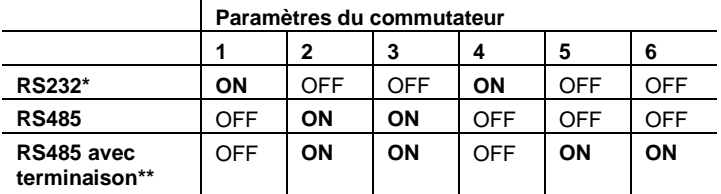

\* Réglage d'usine par défaut

\*\* Permet à l'unité de fonctionner en tant qu'unité terminale à un réseau RS485.

# **Port USB**

*Attention* Le port USB n'est pas isolé. Assurez-vous que le PC et l'automate soient au même potentiel.

Le port USB peut servir pour la programmation, le téléchargement d'O/S, et l'accès sur le PC.

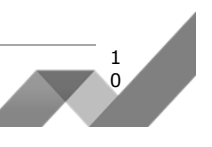

## **Ouverture de l'automate**

- Avant d'effectuer ces actions, touchez un objet mis à la terre pour décharger les charges électrostatiques.
- Evitez de toucher directement le circuit imprimé. Tenez le circuit imprimé par ses connecteurs.
- 1. Mettez hors tension, déconnectez et démontez l'automate.
- 2. La couverture arrière de l'automate comprend 4 vis, situées dans les coins. Retirez les vis et retirez le capot arrière.

### **Modification des paramètres d'E/S**

Après l'ouverture de l'automate et l'exposition de la carte d'E/S, vous pouvez modifier les paramètres des cavaliers selon le tableau ci-dessous.

#### **Modification des paramètres de communication (V130/V350/V130J/V350J seulement)**

- 1. Pour accéder aux cavaliers de communication, maintenez la carte de circuit d'alimentation par ses bords et tirez là lorsque l'appareil est hors tension. .
- 2. Localisez les cavaliers et puis modifier les paramètres en fonction des besoins, selon les réglages des cavaliers comme indiqué page 10.

### **Fermeture de l'automate**

:

- 1. Doucement, replacez la carte. S'assurer que les bornes se connectent correctement dans leur réceptacle coorrespondant. Ne pas forcez sur la carte mise en place. Cela pourrait endommager l'automate.
- 2. Replacez la coque arrière de l'automate et serrez les vis..

#### **Notez que vous devez replacer la coque arrière, avant d'alimenter l'automate.**

Les informations contenues dans ce document reflètent les produits à la date d'impression. UNITRONICS se réserve le droit, sous réserve de toutes les lois applicables, à tout moment, à sa seule discrétion et sans préavis, d'interrompre ou de changerr la fonction, les designs, les matériaux et les autres spécifications de ses produits, de façon permanente ou temporaire, de retirer sa gamme du marché.

Tous les renseignements dans le document sont fournis sans garantie d'aucune sorte, soit explicite ou implicite, inclus mais non limité de toutes garanties implicites de qualité marchande ou adéquate à un usage particulier et non de contrefaçon. UNITRONICS n'assume aucunes responsabilités pour les découlant de l'utilisation ou l'interprétation de ses informations.Les noms, marques, logos et marques de services présentés dans le document, y compris leur conception, sont la propriété de UNITRONICS (1989) (R »G) Ltd ou d'autres tiers, vous n'êtes pas autorisés à les utiliser sans le consentement écrit préalable de la société UNITRONICS ou du tiers les possédant.

> 1 1